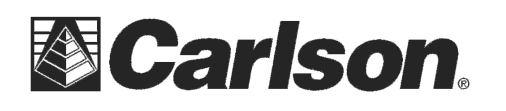

## Data Collector connection to Parani SD1000

- 1) Connect the Parani SD1000 to the standard RS232 9-pin connector of your total station.
- 2) Power on the total station, level it up and configure it for cable communication.

3) Set the Dip Switches on the Parani SD1000 to match the Baud Rate of your Total Station instrument using the table to the right

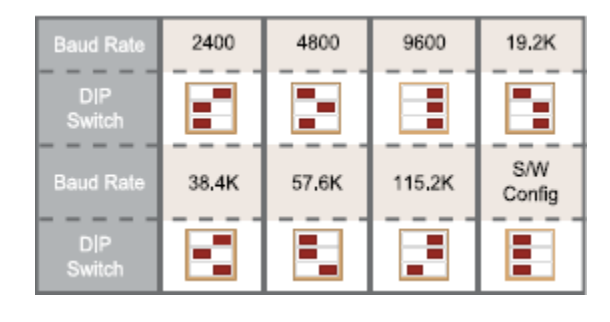

4) Attach an antenna to the Parani SD1000 radio before powering it on. Power on the RS232 radio using the switch on the side

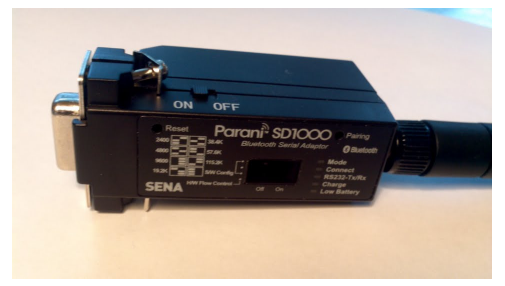

SD1000 RS232 Radio with Extended Battery

## If the RS232 radio won't power on and the extended battery was shipped separately you will need to remove the back plate and attach the Extended Battery using the 2 screws that are included.

5) Use a small pin to press the Reset button until the MODE light is solid Green to clear out any previously configured pairing.

6) Press the Pairing button for two seconds until the Mode LED blinks 3 times every 2 seconds. This puts the radio in discoverable mode. Keep the power on.

- 7) Launch SurvCE on the data collector then tap the Equip tab and tap "Total station"
- 8) Set the appropriate Manufacturer and Model for your instrument then tap the Comms tab
- 9) Set it to Type: Bluetooth, and select the correct BT Type for your data collector.
- 10) Tap the "wrenches" icon to the right of BT Type, then tap "Find Device".

This document contains confidential and proprietary information that remains the property of Carlson Software Inc.

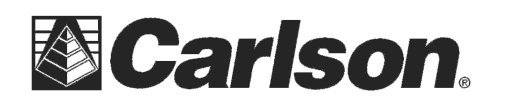

 $\left| \cdot \right|$ 

Receiver ID

Delete Device

Set Device Name

×

 $\mathbf{E}$ 

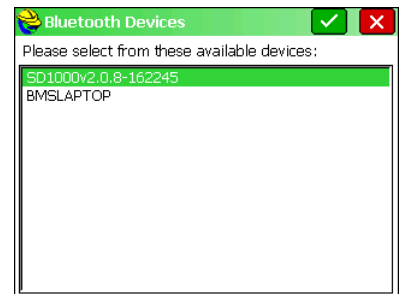

Bluetooth Devices

Select Rover BT Device Receiver Name

Eind Device

Set Device PIN

 $\blacksquare$ 

12) In the Bluetooth Devices screen tap the Bluetooth Plug icon in the upper right to bond with the SD1000

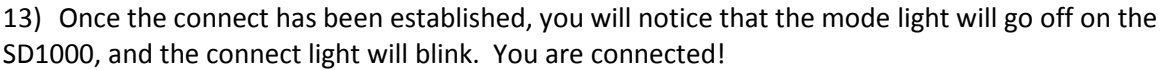

14) Tap the Green Check in the upper right to initialize your instrument and save your changes.

15) The next time you want to use the radios, simply plug it in go into Equip / Total Station and tap the Green Check.

No further pairing is required once your total station has connected to the radio once.

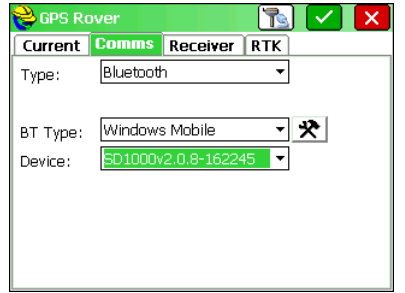

This document contains confidential and proprietary information that remains the property of Carlson Software Inc.